## **Using the Gift Card Ordering System**

The PVHCards.com site is designed for ease of use, with speed and efficiency at its core. It is a responsive site, allowing users to order cards, monitor orders and print reports of orders, all via either a mobile device or a computer. The site uses session security. If any page is inactive longer than 5 minutes, order progress is lost and a user will be returned to the login screen.

The site does the have the unique ability to display pages in French. This allows French-Canadian stores / users to use the site in the desired language. At this time, stores located in the United States will default to English and the option to choose a language will not be available.

Browse to the site and login by selecting the language, Division (i.e. Calvin Klein, Tommy Hilfiger, etc.) and enter the username and password for the store.

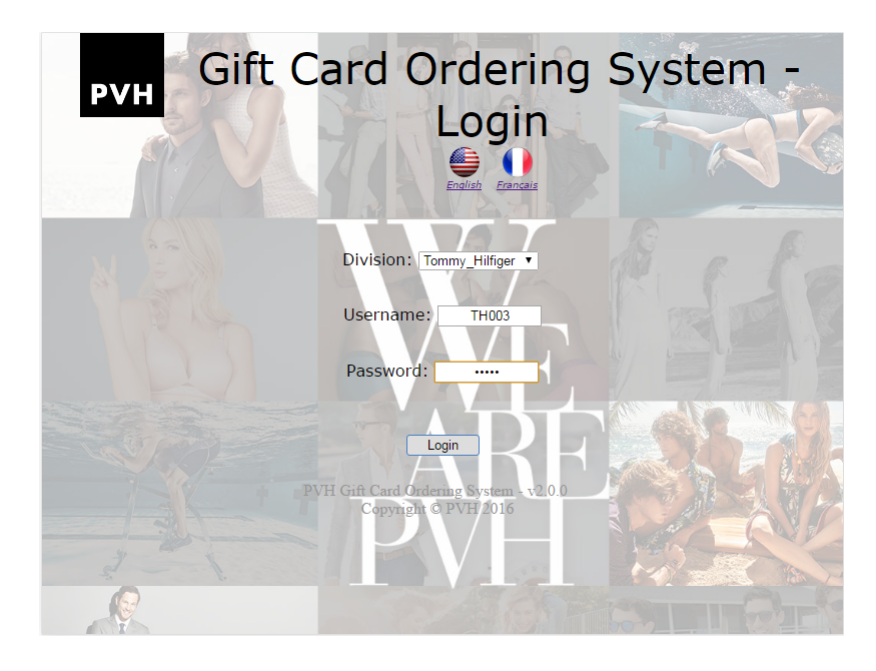

When the default "Order" page is displayed, the available buttons allow a user to either create an order or view other options. These options include viewing past orders or tracking a current order via an integrated FedEx form.

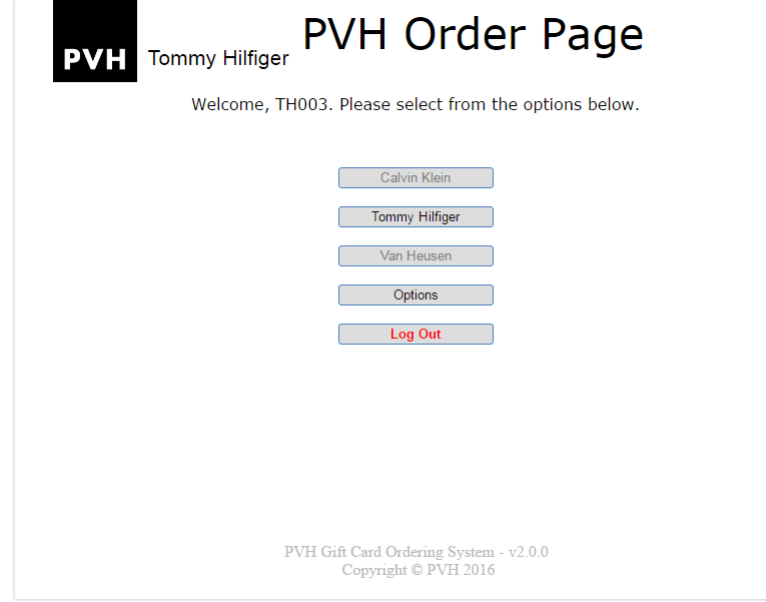

On a specific division's order page, use the drop down boxes to select the number of card type. Click the Submit button to continue to the order review page before completing the order, or click Cancel to return to the previous page.

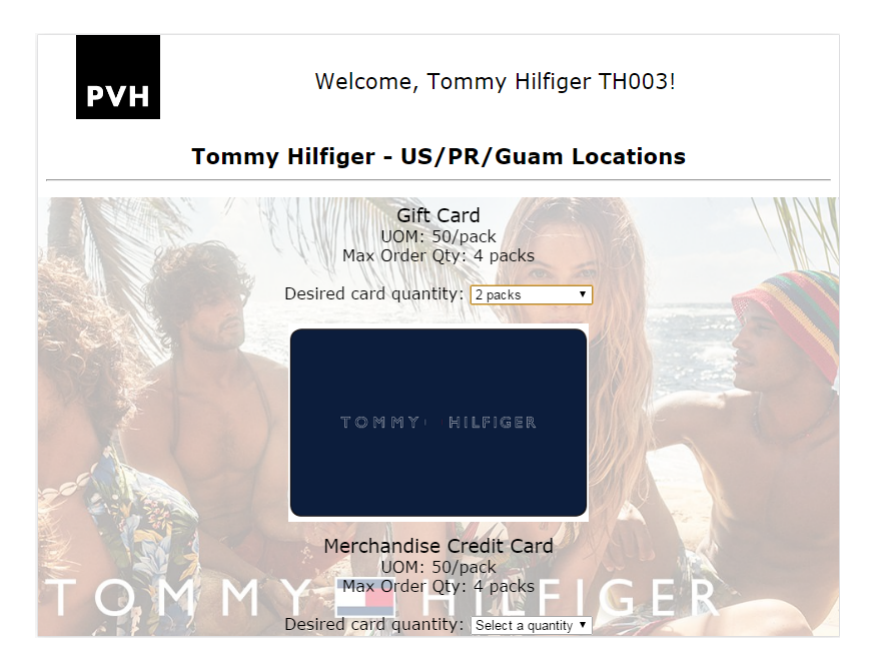

Once clicking Submit, a user is shown the order confirmation screen. If the order is incorrect, or needs to be cancelled, this is the last time it can be done. If the order is correct, clicking this screen's Submit button will process the order.

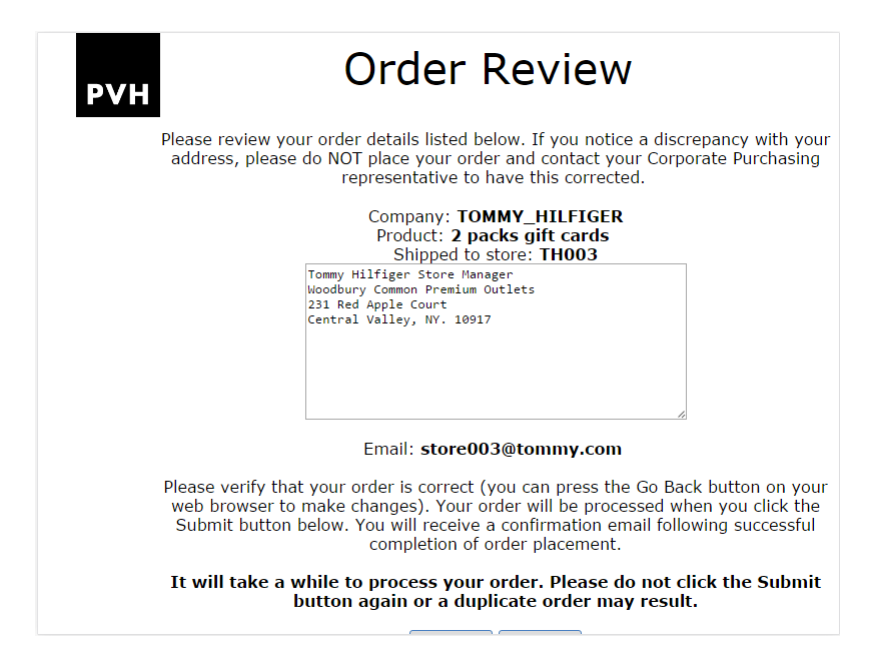

Be aware that there is a time delay while the order is processing. When complete, the confirmation screen is shown, allowing the user to print a copy of the order receipt. A confirmation / receipt email will be sent to the store at this time.

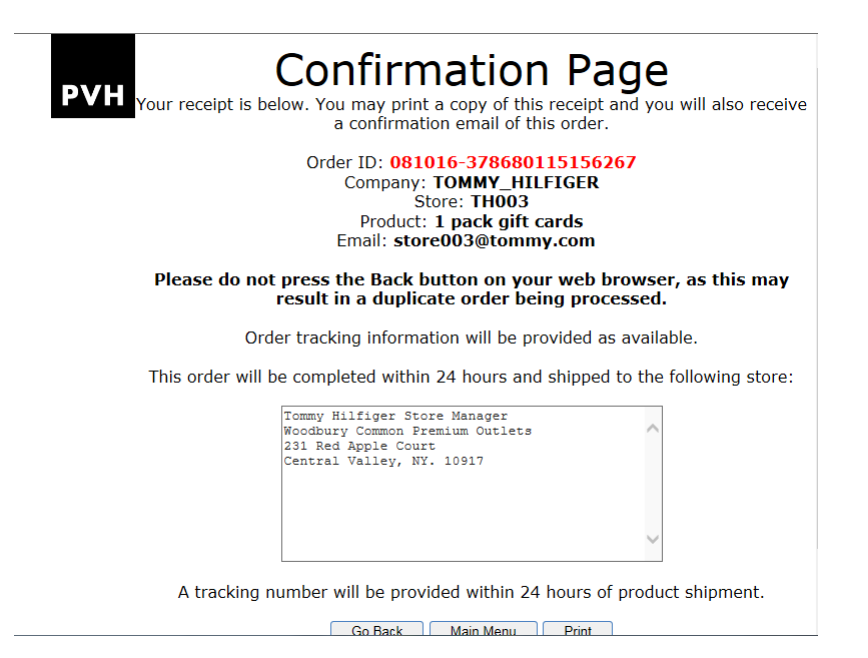